# **1 Hinweise für das Umsteigen auf RheumaDok V6.7**

Für den Versionsübergang von einer Vorgängerversion brauchen Sie Ihre EDV-Konfiguration nicht zu verändern. Es reicht aus,

- die neue Version der Datenbankdatei 'RheumaDok.mdb' bereitzustellen
- die von Ihnen in der alten Version erfassten Daten zu übernehmen.

Die Installation einer neuen Access -Laufzeitumgebung ist für den Übergang auf RheumaDok V6.7 **nicht** erforderlich.

Eine Liste der neuen und geänderten Funktionen finden Sie weiter unten.

Bitte beachten: Die Ablauffähigkeit unter Access 2000 ist nach RheumaDok V3.0 nicht mehr gegeben.

## 1.1 Bereitstellen der neuen Datenbankdatei

Für das Bereitstellen schlagen wir folgendes Vorgehen vor:

- Sorgen Sie dafür, dass kein Anwender die RheumaDok-Datenbankdatei gerade geöffnet hat
- Benennen Sie (z.B. mit dem Windows Explorer) die "alte" Datenbankdatei ,Rheumadok.mdb' um in z.B., RheumaDok\_alt.mdb'.

Das Umbenennen ist wichtig, damit beim Bereitstellen der neuen Datenbankdatei die alte Datenbankdatei (mit Ihren Patientendaten) nicht überschrieben wird! **!**

- Holen Sie sich die neue Datenbankdatei , Rheumadok.mdb' aus dem Mitgliederbereich der BDRh-Homepage im Internet. Die Datei liegt dort in einem ZIP-Archiv vor.
- Stellen Sie die neue Datenbankdatei (mit dem Windows Explorer) an der Stelle bereit, wo sich bisher die alte Datenbankdatei befand.
- Sie haben jetzt im gleichen Ordner eine neue Datenbankdatei , Rheumadok.mdb' und eine alte Datenbankdatei ,Rheumadok alt.mdb'.
- Stellen Sie sicher, dass beide Datenbankdateien nicht schreibgeschützt sind.

Damit ist die neue Datenbankdatei bereit gestellt. Sie können nun die neue Version von RheumaDok über die bisherige Verknüpfung im Startmenü öffnen.

#### Nächster Schritt:

Öffnen Sie nun die neue Datenbankdatei 'Rheumadok.mdb' und führen Sie die "Datenübernahme für Versionsübergang" durch.

#### 1.2 Datenübernahme für Versionsübergang

Diese Funktion übernimmt RheumaDok-Daten aus einer anderen RheumaDok-Datenbankdatei. Es darf sich bei der Quelle sowohl eine ältere als auch eine aktuelle RheumaDok-Version handeln. Eventuelle Daten in der Ziel-Datenbank werden vor der Übernahme komplett gelöscht.

Sie finden diese Funktion bei den Administratorfunktionen im Hauptformular.

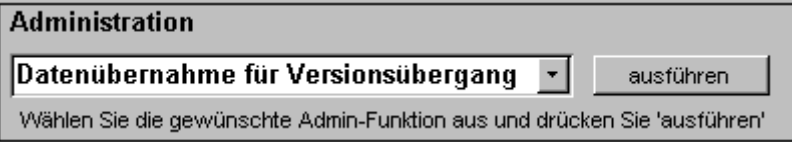

Es werden alle Patientendaten, Untersuchungsdaten und Konfigurationsdaten übernommen. Sie können nach erfolgter Übernahme direkt weiter arbeiten.

Wichtig zu wissen:

- Die Quell-Datenbank darf nicht geöffnet und nicht schreibgeschützt sein.
- Die Inhalte der Quell-Datenbank werden nicht verändert.

Als Vorbereitung der Übernahme

- Wählen Sie die Administratorfunktion "Datenübernahme für Versionsübergang" aus und drücken Sie den Knopf "ausführen".
- Wählen Sie die alte Datenbankdatei mit Ihren Patientendaten (im Beispiel ist das 'RheumaDok\_alt.mdb') als Quell-Datenbank aus

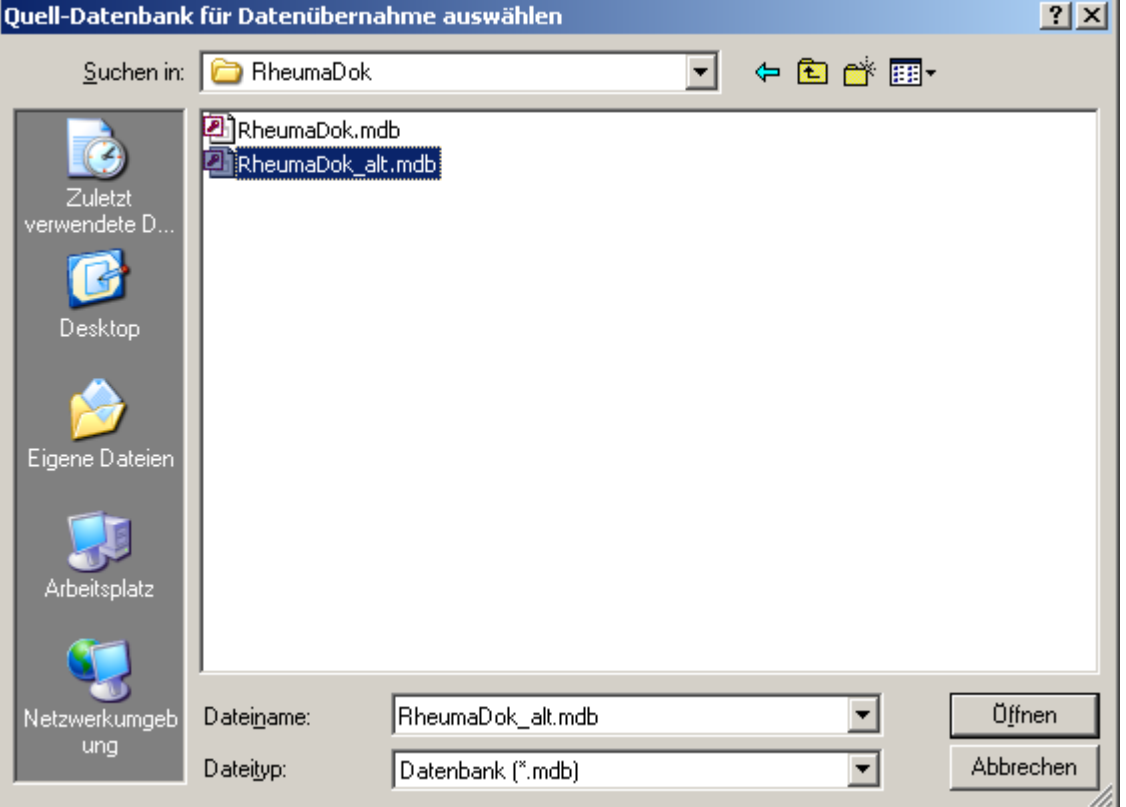

Beantworten Sie eine Sicherheitsabfrage mit "Ja" bzw. mit "Yes"

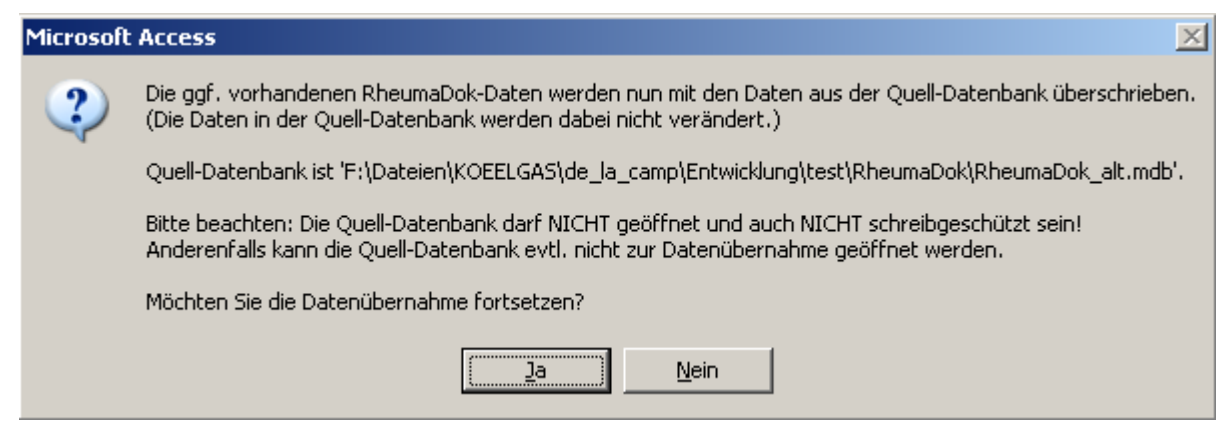

• Nach Abschluss der Datenübernahme oder nach Abbruch wird ein Ergebnisprotokoll angezeigt.

Zum Abschluss prüfen Sie nun das Ergebnisprotokoll. War alles in Ordnung, beenden Sie bitte RheumaDok.

## 1.3 Bereitstellen der aktualisierten Bedienungsanleitung (bei Bedarf)

Hierfür besorgen Sie sich bitte noch die aktuellen Stände der Dateien "Bedienungsanleitung.doc" bzw.

"Bedienungsanleitung\_Anhang.doc" und/oder "Bedienungsanleitung.pdf" bzw.

"Bedienungsanleitung\_Anhang.pdf".

Überschreiben Sie nun (z.B. mit dem Windows Explorer) die vorhandenen Dateien gleichen Namens durch die neuen Stände.

## 1.4 Anpassung an Ihr Praxisumfeld

Zusätzliche Einstellungen sind nur erforderlich, wenn Sie nach dem Versionswechsel zusätzlich bestimmte Funktionen benutzen wollen, z.B.

- GDT-Schnittstelle
- LDT-Schnittstelle
- **Kerndokumentation**
- Schnittstelle für mobile Erfassungssysteme
- Einstellungen für anwenderspezifische Erweiterungen.

Mehr Informationen dazu finden Sie in den entsprechenden Kapiteln dieser Bedienungsanleitung. Hinweis: Diese Einstellungen bleiben in der Regel bei weiteren Versionsübergängen erhalten.

## 1.5 Unterschiede zwischen Version 6.6 und Version 6.7

Die Version 6.7 enthält u.a. wichtige Änderungen für den Arzneimittelvertrag (RheumaOne Modul 1), für den Rheumavertrag KV-Bayern 2016 und für PETRA.

Änderungen:

- Änderung im Hauptformular / Vertrags-Stammdaten für den Arzneimittelvertrag ab 2015: Die Krankenkassen
	- o BKK Melitta Plus
	- o BKK ProVita
	- o BKK Public
	- o BKK Salzgitter
	- o Die Schwenninger BKK
	- o TUI BKK

haben ihre Teilnahme am Arzneimittelvertrag zum 1.1.2020 gekündigt. Die Markierungen der Krankenkassen in der Auswahlbox (Schreibhilfe) wurden entsprechend angepasst.

- Änderung im Hauptformular / Vertrags-Stammdaten für Versorgungsverträge: Bei der Auflistung der Versorgungsverträge wurde der Vertrag zur Integrierten Versorgung, TK / VLR (KV Berlin, KV Brandenburg und KV Hessen, ab 2020) ergänzt.
- Korrektur im Patientenmodul "PSQI", wichtig für PETRA:
	- Die Scoreberechnung im Patientenmodul "PSQI" (Pittsburgh Sleep Quality Index) funktionierte nicht in dem speziellen Fall, dass der Patient nicht vor Mitternacht ins Bett geht. Dieser Fehler wurde korrigiert.
- Änderung in der Administratorfunktion "Datenübergabe für Arzneimittelvertrag 2015": Seit der Umstellung auf RheumaOne Modul 1, dessen Bedingungen ab 1.1.2020 gelten, ist es zulässig, alternativ zum DAS28 den CDAI oder den SDAI zu dokumentieren. Die Datenanzeigen und die Druckansichten wurden deshalb um die Felder CDAI und SADI ergänzt, ebenso das Exportformat der EXCEL-lesbaren Dateien. Nicht auf den neuen Stand ab 1.1.2020 angepasst wurden die Funktionen "Formale Zählung" und "Abrechnungshilfe". In der Abrechnungshilfe wurden für Daten ab 2020 allerdings die

Beträge entfernt, weil die Abrechnung ab 2020 über Helmsauer erfolgt.

• Änderung in der Administratorfunktion "Datenübergabe für Rheumavertrag KV-Bayern 2016" mit der Barmer GEK:

Die Mailadresse für die Datenübergabe wurde geändert: Ab der Dokumentation zum 1. Quartal 2020 schicken Sie Ihre EXCEL-lesbaren Dateien bitte an daten@bdrh-service.de .

Neue anwenderspezifische Erweiterung "Abfragetool" für Rhadar: Freigegeben für Piloteinsatz: Mit dieser neuen anwenderspezifischen Erweiterung kann für jeden Besuch die Vollständigkeit der Dokumentation, gemäß der für Rhadar geltenden Dokumentations-Regeln, überprüft werden.

Bitte beachten: Für die Nutzung dieser Erweiterung benötigen Sie eine Lizenz.

#### 1.6 Weitere Hinweise

Bitte beachten: Im Zusammenhang mit dem Starten von RheumaDok aus der Karteikarte der Praxis-EDV heraus kommt es manchmal zu Fehlermeldungen wie dieser:

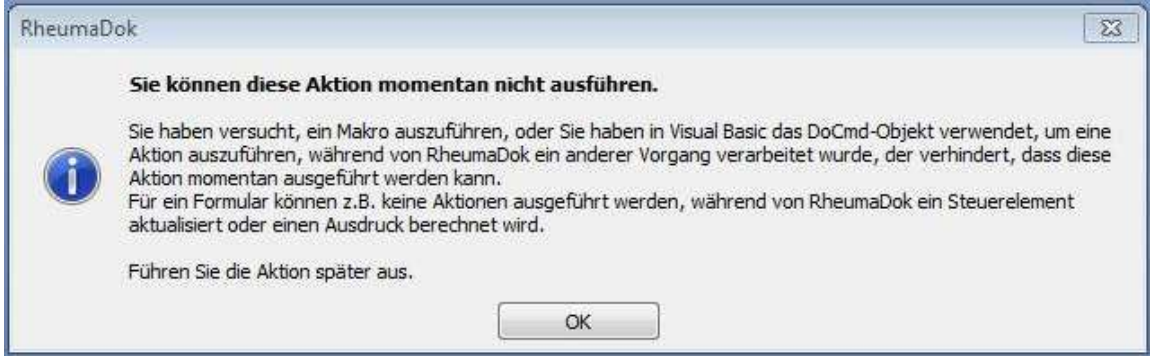

In diesem Fall ist wahrscheinlich Ihre Konfiguration veraltet:

• Bis RheumaDok V5.8 war der Aufruf festgelegt als z. B.

```
"C:\Programme\Microsoft Office\Office12\MSACCESS.EXE" /Runtime
```
"S:\RheumaDok\RheumaDok.mdb" /x GDT

• Ab RheumaDok V5.8 ist der Aufruf festgelegt als z. B.

"C:\Programme\Microsoft Office\Office12\MSACCESS.EXE" /Runtime

"S:\RheumaDok\RheumaDok.mdb" /cmd GDT

Weitere Details finden Sie im Kapitel "GDT-Schnittstelle".